**UN** m **BNOLTICE** 

**tolltickets GmbH** Kaiserstr. 28 83022 Rosenheim Germania

telefono: +49 8031 941 44 0 fax : +49 8031 941 44 99 www.tolltickets.com

#### **Direzione**

Jan Kersten Quentin Couret Markus Niedermaier

**Registro commerciale** HRB 18161

**Codice fiscale** DE 814941009

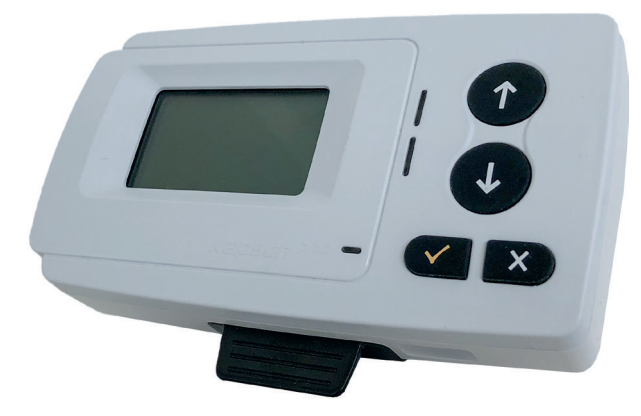

# **Manuale d'installazione e uso dell'unità di bordo satellitare OBU**

Release 01.03.01, versione 03-00

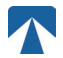

Manuale d'uso: OBU-5310 Versione: 03-00 Stato del documento: Rilasciato

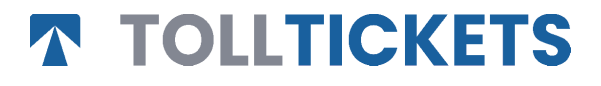

© Questa è un'opera pubblicata il cui copyright è a nome di tolltickets GmbH.

Tutti i diritti riservati. Le informazioni contenute nel presente documento sono riservate e vengono fornite senza alcuna responsabilità per errori od omissioni. Nessuna parte può essere riprodotta, divulgata o utilizzata se non autorizzata da contratto o da altra autorizzazione scritta. I diritti d'autore e le suddette limitazioni alla riproduzione e all'uso si applicano a tutti i supporti in cui le informazioni possono essere contenute.

# $\blacktriangle$

# **Indice**

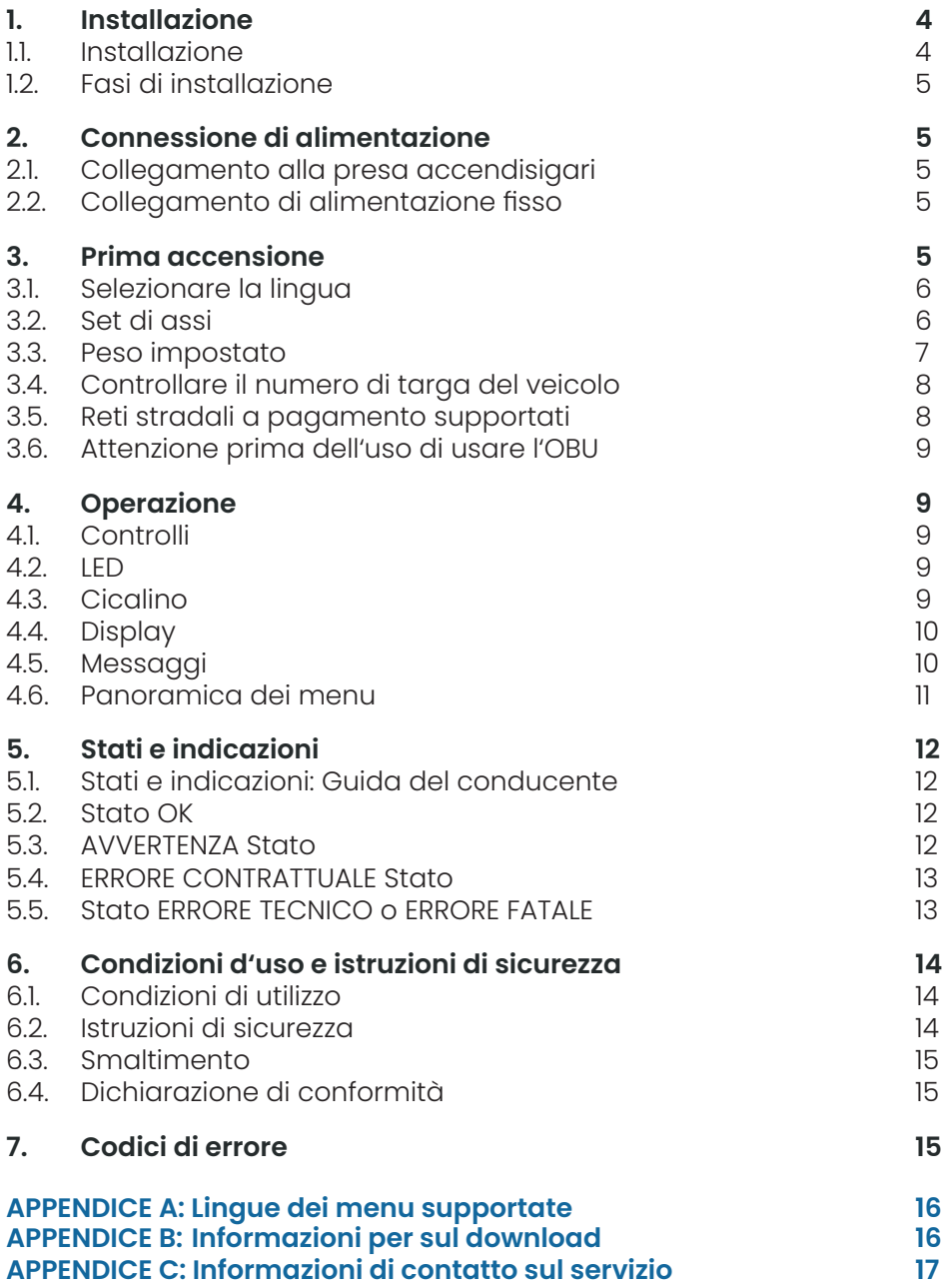

# **Docking-Station OBU 5310**

## 1. Installazione

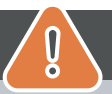

## **ATTENZIONE**

La OBU deve essere installata solo nel veicolo a cui è destinata, poiché il numero di targa e i parametri del veicolo sono personalizzati nella OBU. Deve essere posizionata in modo visibile e in conformità alle istruzioni del presente manuale. L'unità deve rimanere installata nel veicolo e deve essere collegata a un'alimentazione elettrica:

- a) Almeno 10 minuti prima di entrare nella rete stradale a pagamento per consentire la ricezione degli ultimi aggiornamenti.
- b) In ogni momento in cui si viaggia sulla rete stradale soggetta a pedaggio, anche quando si parcheggia sulla rete stradale o in un'area di sosta adiacente.

#### **Parti fornite:**

#### 1.1. Installazione

Per evitare che la OBU sia scollegato dalla rete elettrica, tolltickets ha sviluppato una docking station. Seguire attentamente la procedura di installazione riportata di seguito per evitare eventuali danni alla docking station. Tenere presente che una volta che il

Il piccolo fermacavo (2) è fissato, è molto difficile rimuoverlo per reinstallare la docking station.

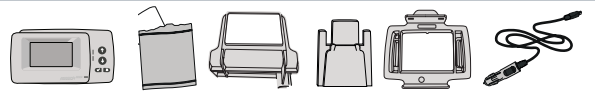

#### **Parti della docking station**

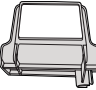

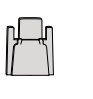

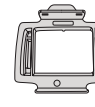

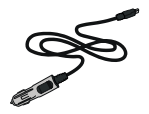

supporto per parabrezza

2 Clip fermacavo

3 Supporto OBU 4 Cavo di

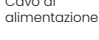

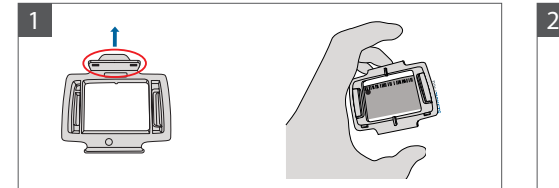

Prendere la OBU e agganciare il supporto OBU (3) alla OBU con la linguetta sul quadrato posizionata verso l'alto.

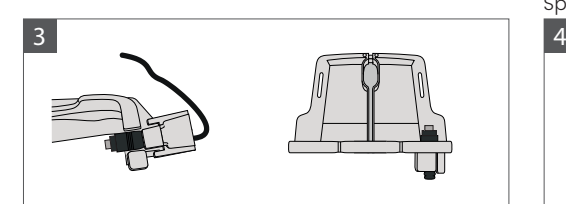

Fissare il cavo di alimentazione (4) con il fermacavo (2) - deve essere spinto dal basso.

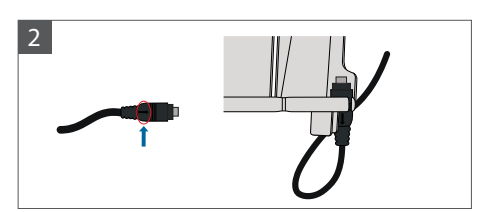

Prendere il cavo di alimentazione (4) e posizionarlo in basso a destra del supporto per parabrezza (1) in modo che la piccola freccia sul cavo di alimentazione (4) sia rivolta verso di voi. Spingere il cavo (4) fino in fondo a sinistra.

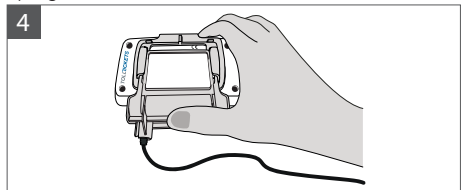

Installare il supporto per parabrezza (1) [con il cavo di alimentazione fisso  $(4)$ ] posizionandolo sotto la OBU e premendo verso l'alto dal basso.

Ora è possibile fissare la OBU al parabrezza e all'alimentazione.

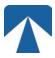

### 1.2. Installazione passi:

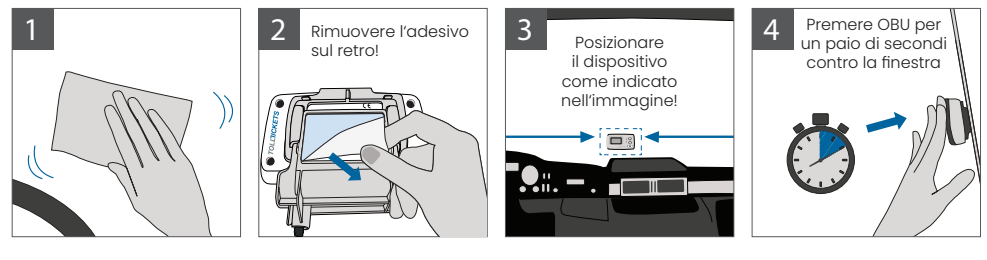

## 2. Alimentazione Connessione

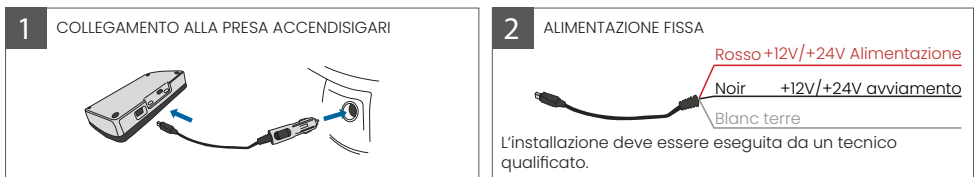

#### **Attenzione: la OBU deve essere sempre collegata all'alimentazione!**

#### 2.1. Collegamento alla presa accendisigari

Collegare il cavo di ricarica in dotazione alla presa di corrente dell'accendisigari e assicurarsi che il cavo sia collegato:

- La spina è collegata saldamente.
- Il cavo di ricarica è posizionato in modo tale da non ostacolare il conducente.

#### 2.2. Collegamento fisso all'alimentazione

- 1. Utilizzare il cavo dell'accendisigari in dotazione. Assicurarsi che il cavo sia sufficientemente lungo, quindi rimuovere la spina dell'accendisigari e il cavo in eccesso.
- 2. Individuare i punti di collegamento nel veicolo utilizzando il diagramma. Il filo nero deve essere collegato all'avviamento del veicolo.
- 3. Prima di collegare i cavi al veicolo, installare un fusibile da cinque ampere in serie con i cavi di alimentazione (rosso). Se l'alimentazione del veicolo è già dotata di fusibili, questo passaggio non è necessario.
- 4. Infine, collegare ciascun filo ai punti di connessione identificati (batteria, accensione e terra).

# **INFORMAZIONI**

Senza collegamento alla rete elettrica, la OBU a piena carica può funzionare per 2 o 3 ore. Non appena il display si spegne, la OBU è offline e il pagamento del pedaggio non è più possibile. Se il veicolo continua a passare attraverso i tratti soggetti a pedaggio, può essere sottoposto a controlli e le eventuali tasse o multe devono essere pagate dall'utente.

## 3. Prima accensione di

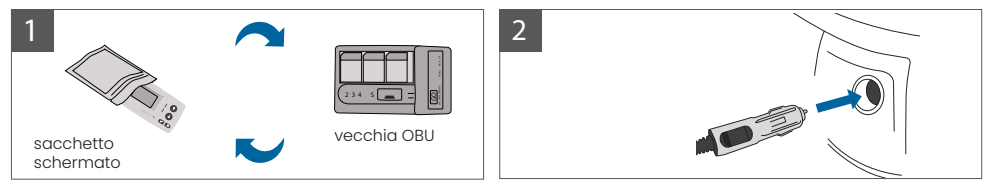

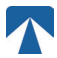

Se è già installato un dispositivo di pedaggio (OBU) per lo stesso dominio di pedaggio, si prega di rimuoverlo e metterlo nel sacchetto per il dispositivo provvisto del fornitore di servizi di pedaggio o in qualsiasi altra borsa schermata (ad esempio, foglio di alluminio) per evitare che generi transazioni di pedaggio (vedere Figura 4). Idealmente, il vecchia OBU dovrebbe essere rimossa dal veicolo. Dopo aver completato le fasi di installazione, l'unità si avvia quando viene collegato il cavo di alimentazione. Se sul display compare il messaggio "Waiting for vehicle data", attendere il download della configurazione finale della OBU. Una volta completato il download, il messaggio "In attesa dei dati del veicolo" scomparirà dal display.

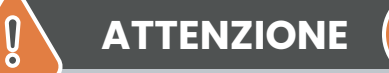

# **INFORMAZIONI**

Per funzionare correttamente, l'unità deve essere sottoposta a quattro diverse fasi di attivazione.

Ť

- **1. Selezionare la lingua**
- **2. Impostare il Numero di assi**
- **3. Impostare il Peso**
- **4. Controllare il numero di targa del veicolo**

Per la vostra sicurezza, qualsiasi interazione con l'unità deve avvenire solo a veicolo fermo. I pulsanti non sono operativi a velocità superiori ai 10 km/h. Per una panoramica completa della struttura dei menu della OBU e della navigazione dell'unità si rimanda al capitolo 4.6: Panoramica dei menu.

#### 3.1. Selezionare la lingua

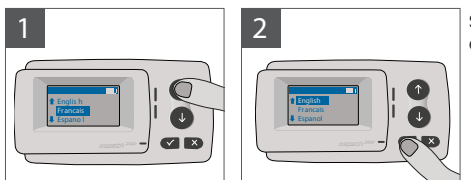

Scegliete la vostra lingua utilizzando la navigazione e confermare premendo il tasto di selezione .

# **INFORMAZIONI**

Per un elenco delle lingue del menu e delle frasi di visualizzazione supportate, vedere l'Appendice A: Lingue del menu supportate.

#### 3.2. Impostare gli assi

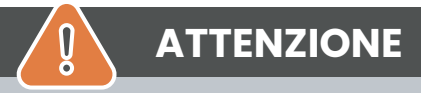

Si prega di notare che devono essere inclusi anche gli assi sollevati! Assicuratevi inoltre di selezionare sempre il numero effettivo e corretto di assi (e il peso corretto) prima di iniziare il viaggio. Se gli assi e il peso non sono impostati correttamente, si rischia di incorrere in procedure di controllo e in sanzioni elevate a carico dell'utente.

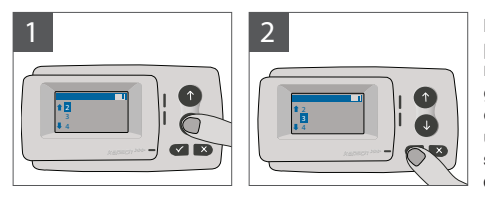

Il numero di assi può essere impostato in otto diverse passi. Il numero minimo selezionabile corrisponde al numero di assi della motrice. Se si utilizza un rimorchio, gli assi aggiuntivi della combinazione del veicoli devono essere impostati con incrementi di uno fino a un numero massimo di 7 assi per il rimorchio **Inserire sempre il numero di assi corrispondente alla somma del numero di assi della motrice e del rimorchio.**

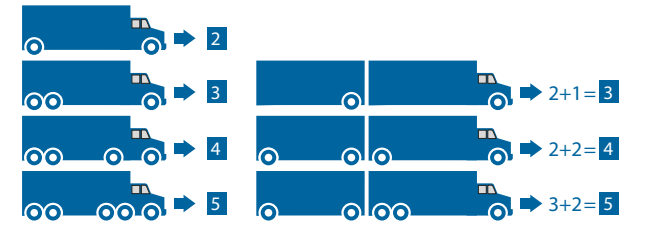

#### 3.3. Impostare il peso

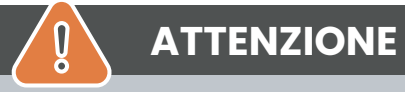

Assicuratevi di selezionare sempre il peso corretto (e il numero corretto di assi) prima di iniziare il viaggio. Se il peso e gli assi non sono impostati correttamente, si rischiano procedure di controllo e sanzioni elevate a carico dell'utente.

La OBU consente l'impostazione numerica del peso in tonnellate a passi di 100 kg. Si prega di arrotondare il peso ai 100 kg superiori. È possibile selezionare solo un peso compreso tra:

- il peso massimo ammesso del trattore (il peso è riportato in F.2. sul certificato del veicolo) e sulla targhetta del costruttore del veicolo).
- e il peso massimo ammissibile della combinazione di veicoli (il peso è riportato in F.3. sul certifi cato del veicolo e sulla targhetta del costruttore del veicolo).

**Il peso da impostare deve essere pari al peso massimo consentito della motrice (F.2. della motrice) più il peso massimo consentito del rimorchio (F.2. del rimorchio attualmente in uso).** Quando si entra nel sottomenu di impostazione del peso (ciò avviene automaticamente dopo la prima accensione) l'editor del peso inizia sempre con la la cifra significativa la più alta (più a sinistra). Il valore della cifra può essere modificato con i tasti di navigazione 1 e 1. Per passare alla cifra immediatamente inferiore, utilizzare il pulsante di selezione  $\checkmark$ . Dopo aver impostato la cifra significativa la piú bassa (più a destra) confermare la selezione del peso con il pulsante di selezione (premere due volte fino a raggiungere il menu principale). Se si desidera modificare nuovamente una cifra superiore, utilizzare il pulsante Annulla × per tornare alla cifra successiva a sinistra.

- il pulsante permette di navigare nel menu da sinistra a destra
- i pulsanti 1 e 1 consentono di incrementare e decrementare i valori del peso
- il pulsante x permette di navigare da destra a sinistra
- Una volta impostata la cifra più bassa, per tornare al menu principale è necessaria una conferma premendo due volte il tasto "v".

**L'esempio seguente mostra l'impostazione del peso di un veicolo con un peso del trattore F.2 di 7,9t se viene agganciato un rimorchio con F.2 pari a 1,6 tonnellate. In questo caso il peso effettivo della combinazione di veicoli da impostare è di 9,5t.**

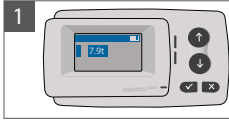

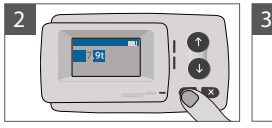

L'editor inizia dalla cifra più alta

Premere  $\checkmark$  per passare alla cifra successiva a destra

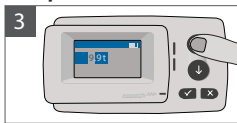

Utilizzare i tasti freccia per modificare il valore

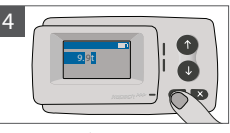

Premere  $\checkmark$  per passare alla cifra successiva a destra

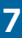

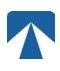

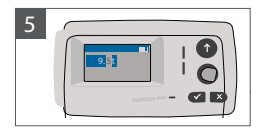

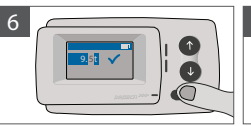

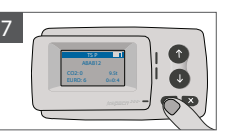

Utilizzare i tasti freccia per modificare il valore Confermare l'impostazione con premendo √

Confermare nuovamente  $con$   $\checkmark$  per tornare al menu principale

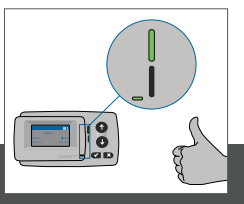

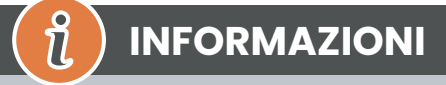

L'unità è ora attiva. Attendere che i LED di stato tecnico e contrattuale siano verdi. (ulteriori informazioni sui LED sono riportate nel capitolo 5: Stati e indicazioni).

### 3.4. Controllare la targa del veicolo

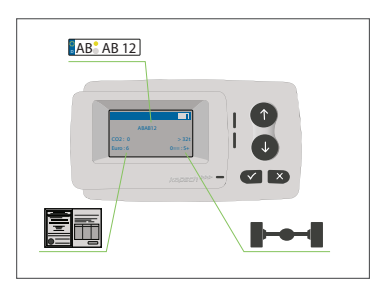

Dopo aver completato le impostazioni di cui sopra, viene visualizzato il menu principale. Assicurarsi che il numero di immatricolazione del trattore, il numero di assi e il peso del veicolo corrispondano alla combinazione di veicoli corrente.

## ſ **ATTENZIONE**

La OBU non deve essere utilizzata su un veicolo il cui numero di targa sia diverso da quello visualizzato sullo schermo. Il numero di targa visualizzato è normalizzato, cioè non contiene spazi e trattini. I caratteri speciali consentiti, come le lettere cirilliche, sono sostituiti da lettere minuscole dell'alfabeto latino. Assicurarsi che il numero di targa del veicolo visualizzato nel menu principale corrisponda a quello del veicolo. In caso contrario, contattare il fornitore di servizi e tenere pronto il numero di targa del veicolo.

### 3.5. Reti stradali a pagamento supportati

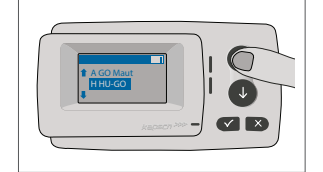

# **ATTENZIONE**

Si noti che sono visibili solo le reti stradali di pedaggio che sono stati attivati per il proprio dispositivo!

Ī

## 3.6. Attenzione prima dell'uso di usare l'OBU

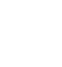

## ſ Ğ

# **ATTENZIONE**

- Consultare il capitolo 5.4: "Condizioni d'uso e istruzioni di sicurezza".
- Il dispositivo è valido solo per le reti stradali di pedaggio per i quali si dispone di un contratto/ abbonamento valido e firmato.
- Impostare sempre il numero di assi e il peso in base alla combinazione in uso per il veicolo, trattore + rimorchio.
- Controllare e modificare questi parametri in caso di rimozione, aggiunta o modifica di un rimorchio!
- Nel caso in cui il numero di assi e i dati di peso non siano stati impostati correttamente, si può incorrere in azioni esecutive e potrebbe essere necessario pagare delle sanzioni.
- Il numero di immatricolazione visualizzato deve corrispondere a quello del trattore, vedere anche la nota in capitolo 3.4.

## 4. Funzionamento

#### 4.1 Controlli 4.2 LED

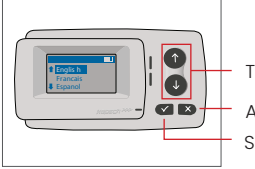

Tasti freccia Su / Giù Annullamento o Indietro Selezione

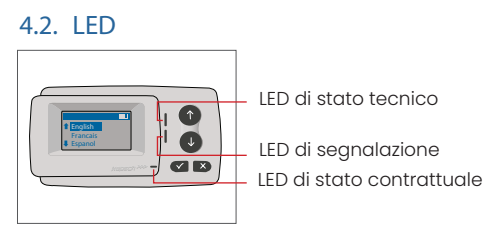

#### **Stati dei LED**

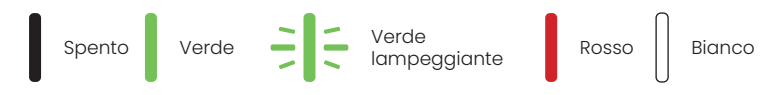

#### **Signifi cato degli stati dei LED**

- Il LED di stato tecnico può essere verde, verde lampeggiante o rosso. Il LED dei messaggi è bianco oppure spento .
- Il LED di stato contrattuale può essere verde o rosso.
- Il colore verde indica una modalità operativa normale.
- Il colore verde lampeggiante indica un'avvertenza. Viene visualizzato un messaggio che indica quale potrebbe essere il problema. Consultare il capitolo "Codici di errore".
- Il colore rosso indica un errore. Viene visualizzato un messaggio che indica quale potrebbe essere il problema e/o le informazioni per contattare l'assistenza.

#### 4.3. Cicalino

In condizioni normali, il cicalino viene utilizzato per informare dell'esito positivo di una transazione di pedaggio presso una stazione di pedaggio (segnale acustico OK). Questa indicazione potrebbe non essere supportata in alcuni domini di pedaggio (ad esempio nei domini di pedaggio in cui la OBU utilizza una tecnologia satellitare (GNSS)). Un avviso con un segnale acustico viene emesso anche quando lo stato della OBU viene modificato (vedere Stati e indicazioni di seguito).

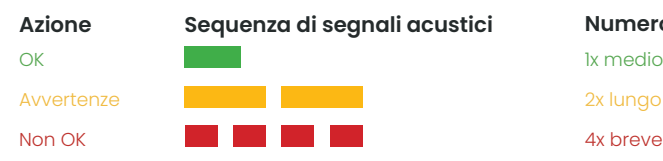

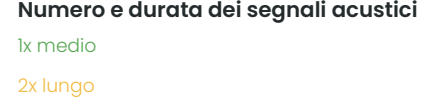

#### 4.4. Display

Il display di base viene visualizzato non appena la OBU è attiva. Nella parte superiore del display viene visualizzato un banner. Il banner è la riga superiore con scritte chiare su sfondo scuro. Quando viene visualizzato un messaggio, viene utilizzato il banner specifico del messaggio.

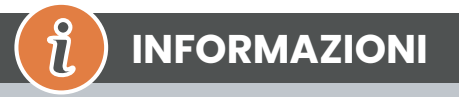

Se il veicolo rimane fermo per più di 15 minuti, la OBU passa in modalità di parcheggio, e il display e le indicazioni LED si spengono.

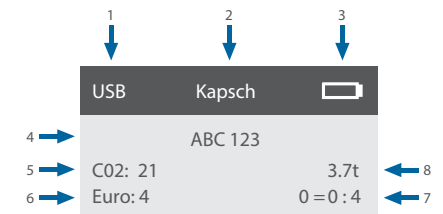

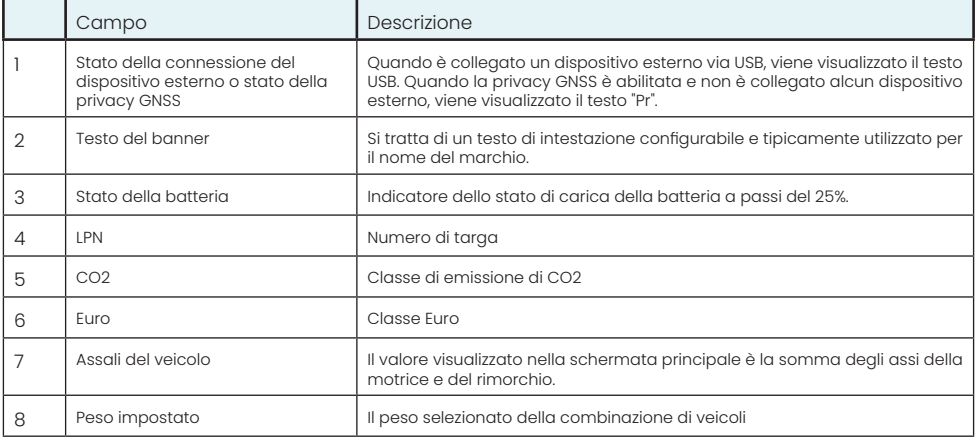

#### 4.5. Messaggi

La OBU può visualizzare messaggi provenienti da diverse fonti. Questi messaggi sostituiscono il display di base e sono circondati da una cornice. Il LED bianco del messaggio viene utilizzato per indicare la presenza di un messaggio sul display. I messaggi e le informazioni sui contatti di supporto vengono visualizzati per 15 secondi, dopodiché l'ultimo messaggio può essere richiamato tramite il sottomenu "Ultimo messaggio".

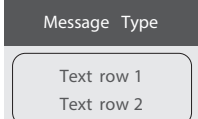

#### **Messaggi generici (messaggi di zona o di servizio)**

I messaggi generici possono provenire da una transazione di pedaggio, dal fornitore di servizi di pedaggio, dal superamento di un portale virtuale o dall'ingresso in una determinata zona geografica. Il testo associato all'origine contiene le tre parti (Tipo di messaggio, Riga di testo 1, Riga di testo 2) come mostrato nel display:

#### **Messaggi di stato**

I LED verdi/rossi sono utilizzati per notificare al conducente un cambiamento dello stato della OBU. Ulteriori informazioni vengono visualizzate quando lo stato della OBU passa ad AVVERTENZA, ERRORE CONTRATTUALE, ERRORE TECNICO o ERRORE FATALE (per una descrizione dettagliata degli stati della OBU, vedere il capitolo 5: "Stati e indicazioni"). La OBU utilizza frasi standard e parametri configurabili per comporre il messaggio di stato (per una descrizione dettagliata dei messaggi di stato, consultare il capitolo 7: "Codici di errore").

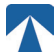

#### 4.6. Panoramica del Menu

Il menu può essere aperto premendo due volte il pulsante di selezione. Il menu può essere percorso con i tasti freccia. Utilizzare il pulsante di selezione per selezionare un'opzione del menu. Si aprirà un sottomenu o si potrà selezionare l'opzione. Utilizzare il pulsante Annulla × per uscire da un sottomenu e tornare a quello precedente

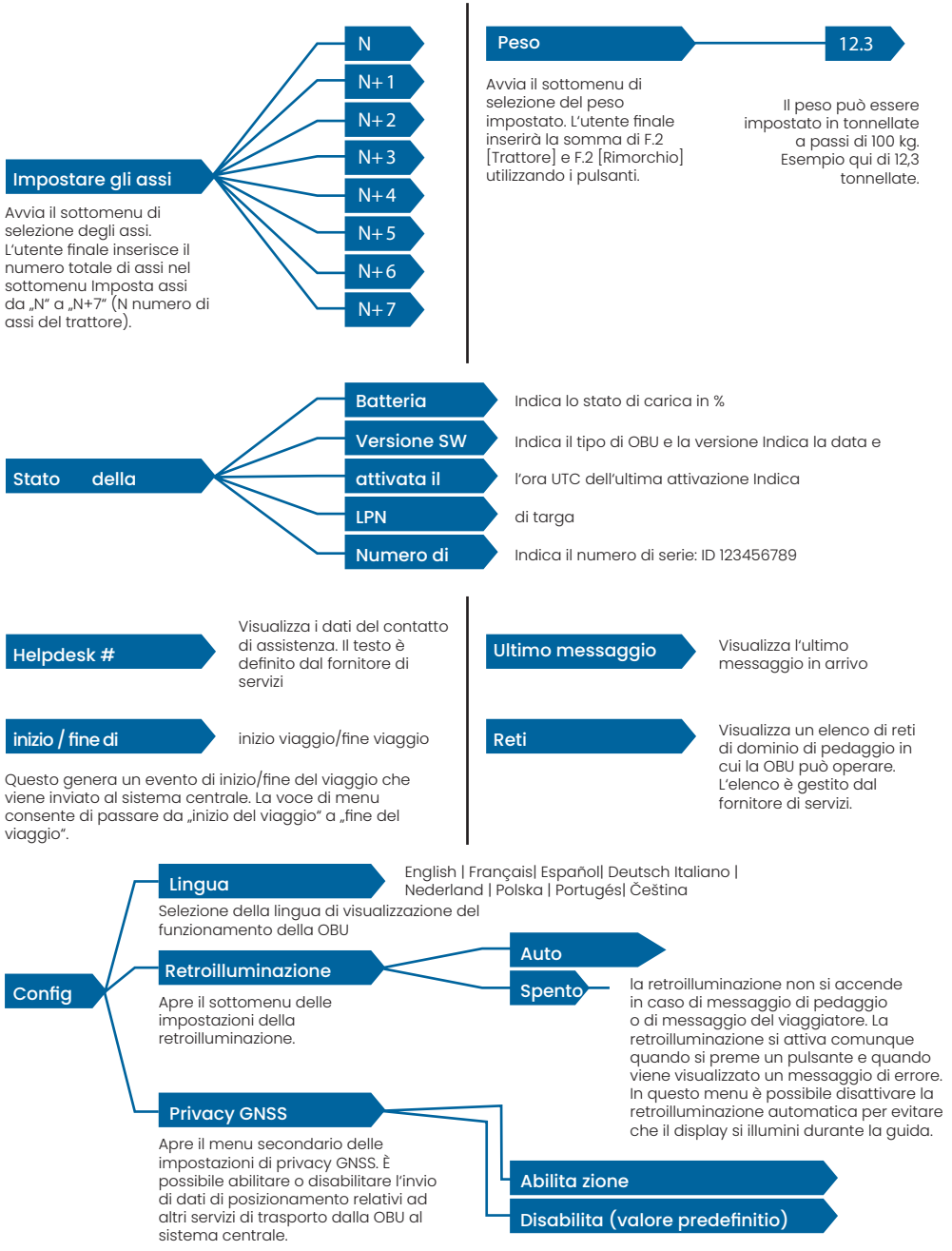

## 5. Stati e Indicazioni

La OBU ha diversi stati definiti. Il cicalino, il LED di stato tecnico e il LED di stato contrattuale vengono utilizzati per segnalare la transizione di stato. Un messaggio sul display fornisce ulteriori informazioni all'utente. Se viene rilevato un problema grave, vengono visualizzate le informazioni per contattare l'assistenza.

#### 5.1. Stati e indicazioni: Guida del conducente

#### **INFORMAZIONI** Ì

- LED BIANCO "Messaggio" Per leggere il messaggio, controllare il display o il menu "ultimo msg".
- LED ROSSO "Stato contrattuale e stato tecnico" Se uno di questi LED diventa rosso, si prega di FERMARSI e di chiamare il fornitore di servizi locale per verificare l'errore.
- Le immagini seguenti mostrano l'indicazione con il LED Messaggio attivo (bianco)

#### 5.2. Stato OK

La OBU è completamente operativo. La guida è consentita. Suono del cicalino al passaggio allo stato OK: Segnale acustico OK (1x medio) Indicazioni LED:

- **Tecnico: OK (Verde)**
- **Contrattuale: OK (verde)**

#### **Messaggi: attivo solo per i messaggi generici in arrivo (BIANCO)**

# **INFORMAZIONI**

Per alcuni domini a pagamento il LED contrattuale potrebbe non essere attivato. Tuttavia, non si tratta di un errore. Può infatti significare che è necessario raggiungere una località con copertura GPS.

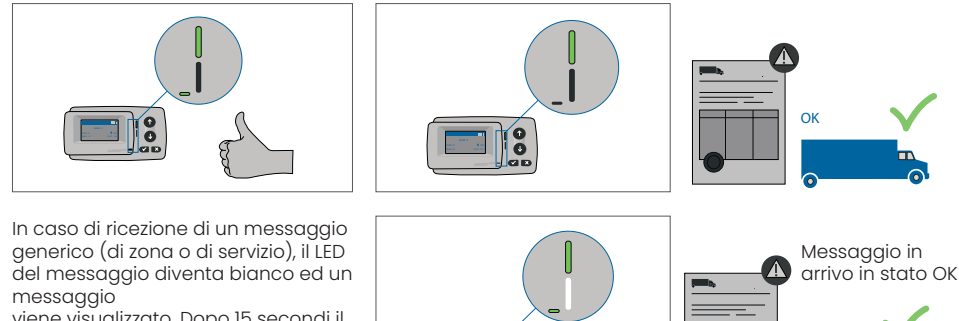

viene visualizzato. Dopo 15 secondi il messaggio scompare e può essere recuperato tramite il sottomenu "Ultimo messaggio".

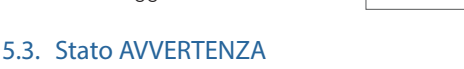

La OBU è per il momento pronta per essere utilizzata, ma si è verificato un problema. Viene visualizzato un messaggio che indica quale potrebbe essere la causa principale. Il problema, se non viene risolto, potrebbe aggravarsi. Cicalino: Segnale acustico di avvertimento (2x lungo)

OK

**Indicazioni dei LED:**

- **Tecnico: ATTENZIONE (verde lampeggiante)**
- **Contrattuale: OK (verde)**

**Messaggi: Messaggio di stato sulla causa principale (BIANCO)**

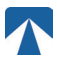

# **INFORMAZIONI**

Per le azioni appropriate e l'autorizzazione a proseguire la guida, consultare il capitolo 6: "Codici di errore".

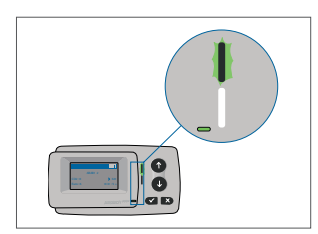

Ĭ

Ī Ğ

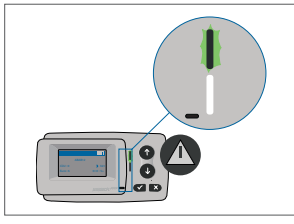

**ATTENZIONE** C'è una notifica, SI PREGA DI CONTROLLARE IL MENU "ultimi msg" per i messaggi e i codici di errore!

#### 5.4. Stato ERRORE CONTRATTUALE

L'utente non rispetta i propri obblighi, ad esempio si trova all'interno di un dominio di pedaggio GNSS senza un contratto valido. Viene visualizzato un messaggio che indica la causa del problema o le informazioni di contatto per l'assistenza.

# **ATTENZIONE**

Se la OBU mostra un ERRORE CONTRATTUALE, la guida nel settore di pedaggio in cui vi trovate non è consentita con il vostro OBU. Si prega di utilizzare un altro metodo di pagamento per pagare il pedaggio in questo settore. Rischiate di incorrere in procedure di controllo e sanzioni elevate a carico dell'utente.

#### **Cicalino: NOK Beep (4x breve) Indicazioni LED:**

- **Tecnico: stato tecnico effettivo della OBU: ATTENZIONE (verde lampeggiante) o OK (verde). • Contrattuale: ERRORE (rosso)**
- 
- **Messaggi: Messaggio di stato sulla causa principale (BIANCO)**

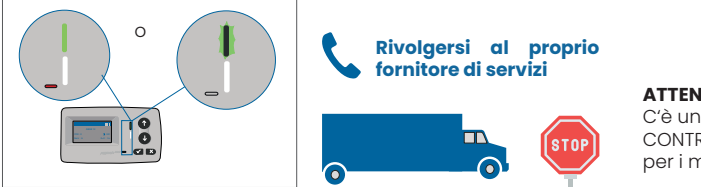

**ATTENZIONE** C'è una notifica, SI PREGA DI CONTROLLARE IL MENU "ultimi msq" per i messaggi e i codici di errore!

#### 5.5. Stato ERRORE TECNICO o ERRORE FATALE

La OBU non funziona correttamente. Il problema tecnico può essere temporaneo o l'unità deve essere restituita. Viene visualizzato un messaggio che indica la causa del problema o le informazioni di contatto per l'assistenza.

**Cicalino: NOK Beep (4x breve) Indicazioni LED:**

- **Tecnico: ERRORE (rosso)**
- **Contratto: ERRORE (rosso)**
- **Messaggi: Messaggio di stato (BIANCO)**

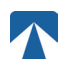

ſ Ğ

# **ATTENZIONE**

Se la OBU mostra un ERRORE TECNICO o un ERRORE FATALE, la guida in un settore a pedaggio non è consentita. Si prega di utilizzare un altro metodo di pagamento per pagare il pedaggio in questo settore. Si rischia di incorrere in procedure esecutive e in sanzioni elevate a carico dell'utente.

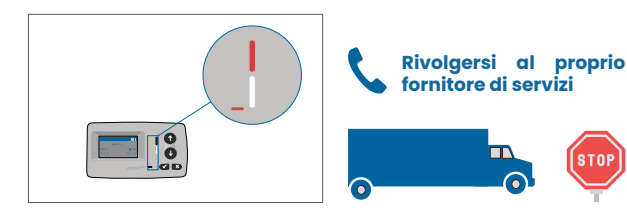

#### **ATTENZIONE**

C'è una notifica. SI PREGA DI CONTROLLARE IL MENU "ultimi msa" per i messaggi e i codici di errore!

## 6. Condizioni d'uso e istruzioni di sicurezza

#### 6.1. Condizioni di utilizzo

- Questo dispositivo è destinato al funzionamento in connessione con il sistema centrale di pagamento dei pedaggi all'interno dell'UE e dei paesi SEE che gestiscono sistemi di pedaggio in conformità con la direttiva 2019/520/CE.
- Il dispositivo è adatto per essere utilizzato nella cabina di guida di un veicolo a motore.
- L'installazione deve essere effettuata solo sul lato interno del parabrezza, in conformità alle specifiche in queste istruzioni per l'installazione e il funzionamento.
- Le condizioni ambientali consentite sono da -25°C a + 85°C e un'umidità relativa massima del 95%.

#### 6.2. Istruzioni di sicurezza

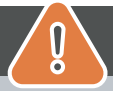

# **ATTENZIONE**

- Interagire con l'unità solo a veicolo fermo. I pulsanti non sono operativi a una velocità di 10 km/h o superiore.
- Non interagire con l'unità durante il passaggio in una corsia di pedaggio automatizzata.
- Non scrivere nulla sull'unità. L'attrezzatura sporca o danneggiata è soggetta a pagamentoquando viene restituita.
- Non manipolare il dispositivo e non tentare di aprirlo.
- Non immergere il dispositivo in liquidi e proteggerlo dalla pioggia e dagli spruzzi d'acqua.
- Non utilizzare il dispositivo se è visibilmente danneggiato o difettoso.
- Non utilizzare il dispositivo in caso di infiltrazioni o fuoriuscite di liquidi.
- · In caso di utilizzo di un collegamento fisso all'alimentazione del veicolo, l'installazione dovrà essere eseguiti da persone tecnicamente idonee, ad esempio in un'officina.
- Montare il dispositivo solo all'interno del parabrezza e mai all'esterno del veicolo.
- Tenere il dispositivo lontano dalla portata dei bambini.

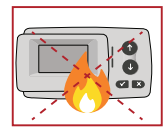

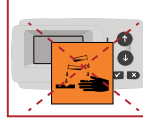

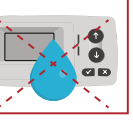

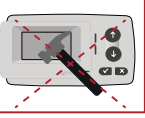

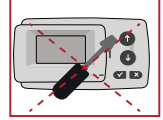

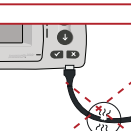

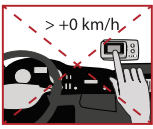

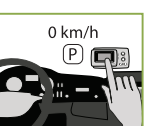

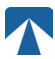

#### 6.3. Smaltimento

#### **Proteggete l'ambiente!**

Dopo l'uso, non smaltire il prodotto nei rifiuti domestici. Restituirlo al proprio fornitore di servizi.

#### 6.4. Dichiarazione di conformità

Il dispositivo è conforme alle norme e ai regolamenti legali pertinenti e applicabili. Una dichiarazione di conformità aggiornata può essere scaricata dal sito web di tolltickets. Il link per il download è riportato nell'Appendice B. Informazioni per il download.

## 7. Codici di errore

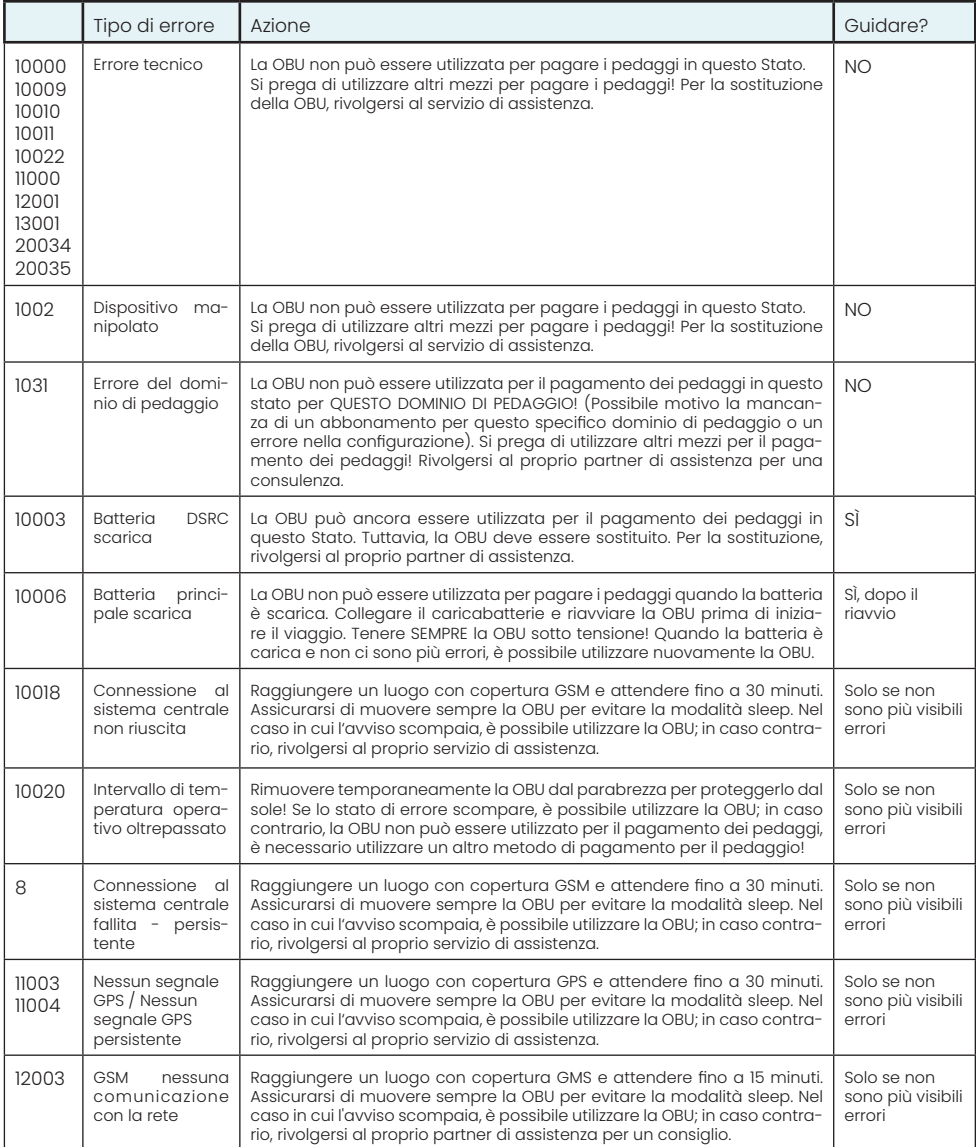

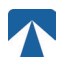

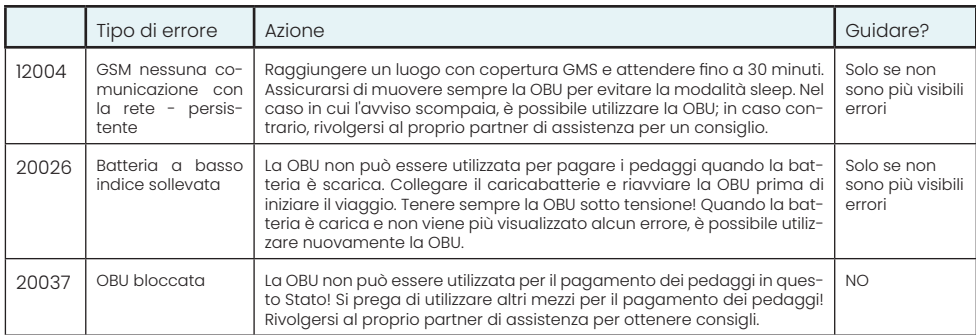

# **APPENDICE A: Lingue dei menu supportate**

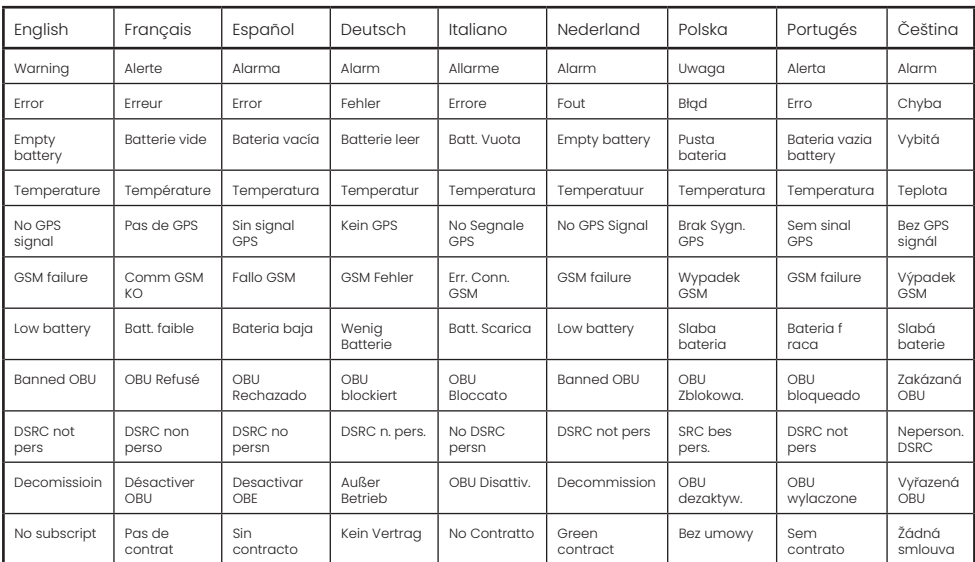

# **APPENDICE B: Informazioni sul download**

Tutti i documenti pertinenti, compreso il presente, possono essere scaricati dal sito web di tolltickets. È possibile accedere al rispettivo URL scansionando il codice QR qui sotto o selezionando l'URL manualmente da un browser web.

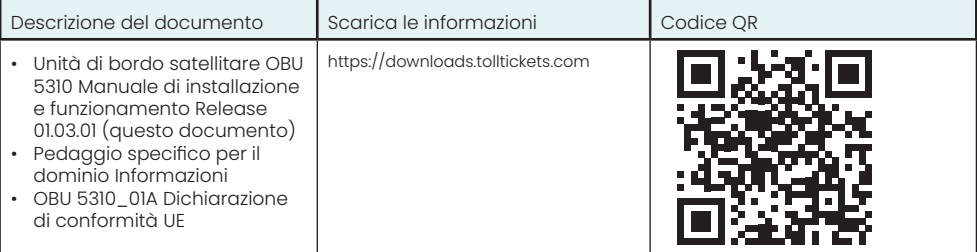

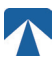

## **APPENDICE C: Informazioni di contatto sul servizio**

**Biglietti a pedaggio:** tolltickets GmbH – Kaiserstraße 28, 83022 Rosenheim, Germania

**E-Mail :** partner@tolltickets.com